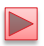

# Lecture 14 **JavaScript Events**

Instructor: Sudad H. Abed Desgined By: Dabin Ding **UCM** 

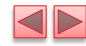

#### OBJECTIVES

In this chapter you'll:

- Learn the concepts of events, event handlers and event bubbling.
- Create and register event handlers that respond to mouse and keyboard events.
- Use the event object to get information about an event.
- Recognize and respond to many common events.

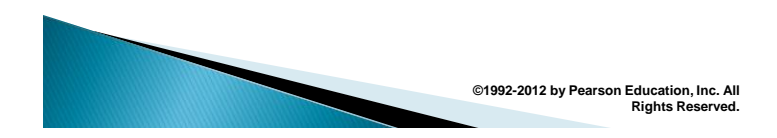

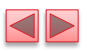

- 13.1 Introduction
- 13.2 Reviewing the 1oad Event
- 13.3 Event mousemove and the event Object
- 13.4 Rollovers with mouseover and mouseout
- 13.5 Form Processing with focus and b1ur
- 13.6 More Form Processing with submit and reset
- 13.7 Event Bubbling
- 13.8 More Events
- 13.9 Web Resource

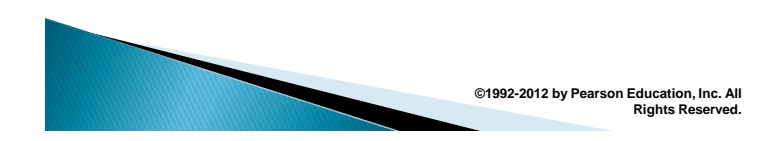

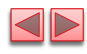

# 13.1 Introduction

- ▶ JavaScript events
	- **allow scripts to respond to user interactions and** modify the page accordingly
- Events and event handling
	- **help make web applications more dynamic and** interactive

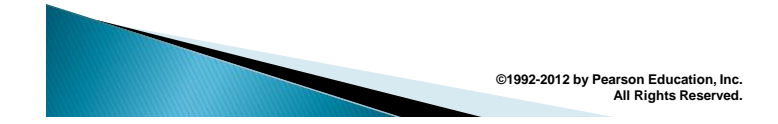

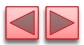

# 13.2 Reviewing the 1oad Event

- ▶ The window object's load event fires when the window finishes loading successfully (i.e., all its children are loaded and all external files referenced by the page are loaded)
- ▶ *Every* DOM element has a load event, but it's most commonly used on the window object.
- The next example reviews the load event.
- ▶ The load event's handler creates an interval timer that updates a span with the number of seconds that have elapsed since the document was loaded. The document's paragraph contains the span.

**©1992-2012 by Pearson Education, Inc.** 

**All Rights Reserved.**

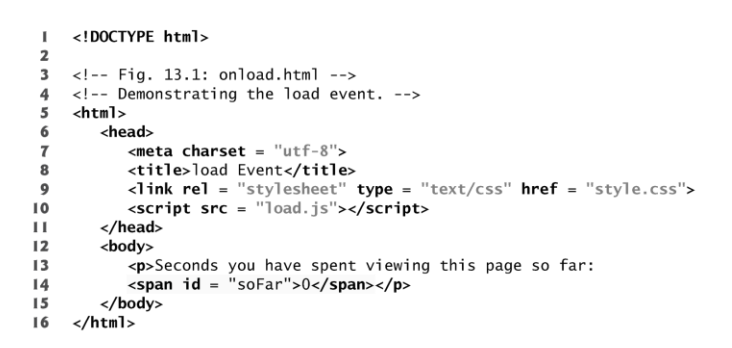

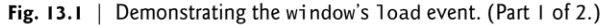

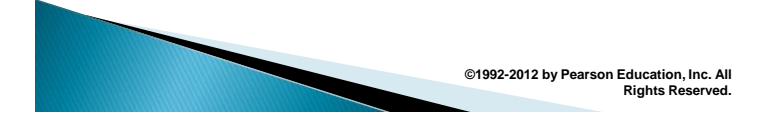

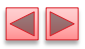

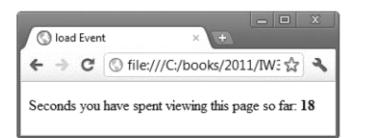

Fig. 13.1 | Demonstrating the window's load event. (Part 2 of 2.)

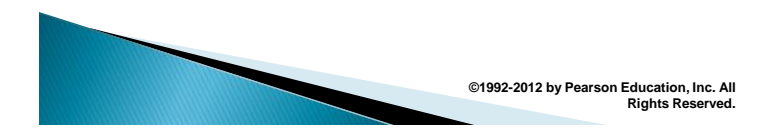

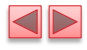

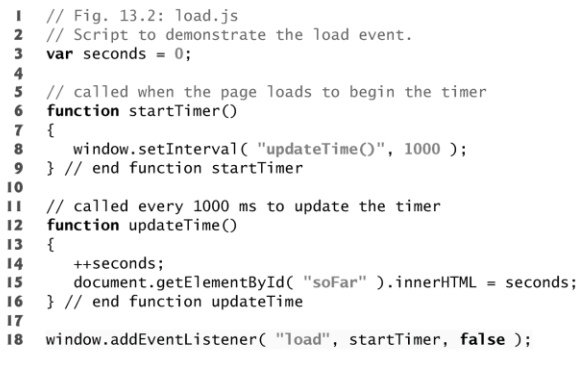

Fig. 13.2 | Script that registers window's load event handler and handles the event.

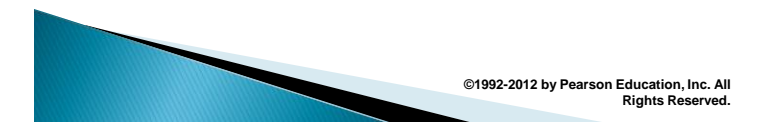

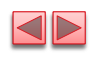

### 13.2 Reviewing the 1oad Event  $(Cont.)$

- $\triangleright$  An event handler is a function that responds to an event.
- Assigning an event handler to an event on a DOM node is called registering an event handler
- Method addEventListener can be called multiple times on a DOM node to register more than one event-handling method for an event.
- It's also possible to remove an event listener by calling removeEventListener with the same arguments that you passed to addEventListener to register the event handler.
- If a script in the head attempts to get a DOM node for an HTML element in the body, getElementById returns null because the body has not yet loaded

**©1992-2012 by Pearson Education, Inc.** 

**All Rights Reserved.**

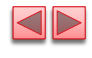

# 13.2 Reviewing the 1oad Event (Cont.)

- Two models for registering event handlers
	- Inline model treats events as attributes of HTML elements
	- Traditional model assigns the name of the function to the event property of a DOM node
- The inline model places calls to JavaScript functions directly in HTML code.
- ▶ The following code indicates that JavaScript function start should be called when the body element loads:

 $\left\langle \text{body onload} = "start() \right\rangle$ 

- $\rightarrow$  The traditional model uses a property of an object to specify an event handler.
- ▶ The following JavaScript code indicates that function start should be called when document loads:

 $document.onload = "start()"$ ;

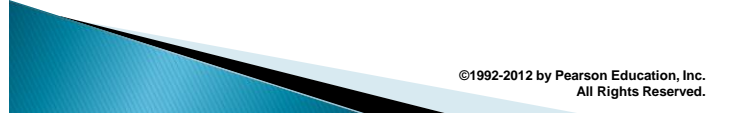

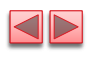

### 13.3 Event mouseMove and the event Object

- mousemove event occurs whenever the user moves the mouse over the web page
- ▶ The next example creates a simple drawing program that allows the user to draw inside a table element in red or blue by holding down the *Shift* key or *Ctrl* key and moving the mouse over the box.
	- ctrlKey property contains a boolean which reflects whether the Ctrl key was pressed during the event
	- **•** shiftKey property reflects whether the *Shift* key was pressed during the event

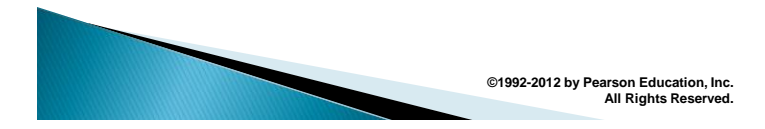

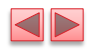

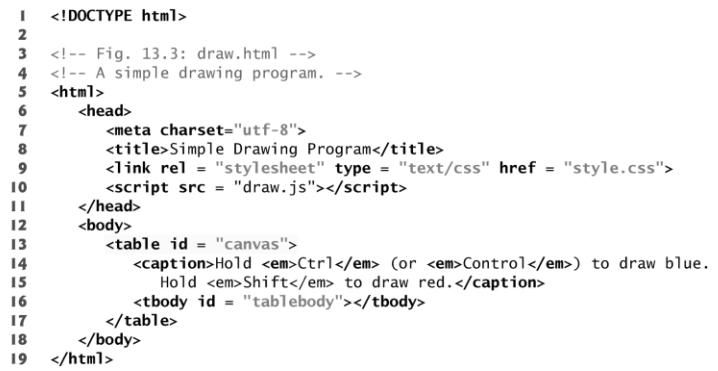

Fig. 13.3 | Simple drawing program. (Part 1 of 3.)

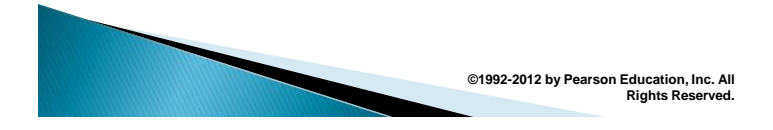

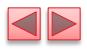

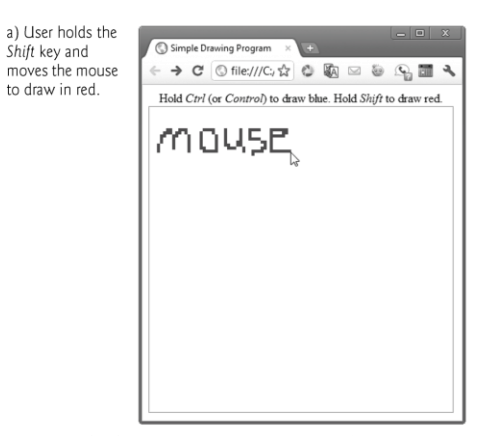

Fig. 13.3 | Simple drawing program. (Part 2 of 3.)

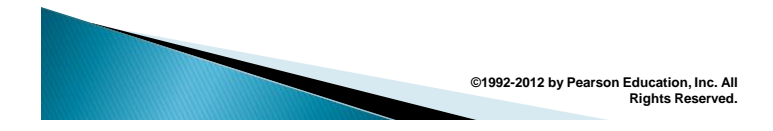

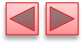

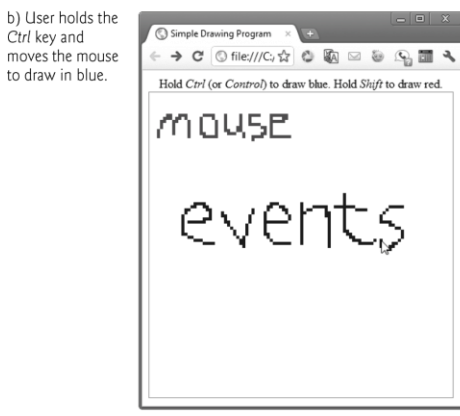

Fig. 13.3 | Simple drawing program. (Part 3 of 3.)

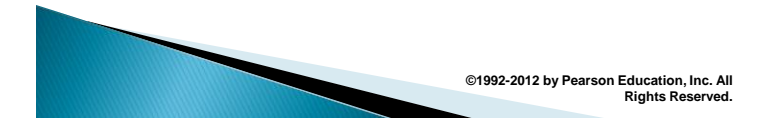

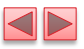

```
\mathbf{I}// Fig. 13.4: draw.js
 \mathbf 2// A simple drawing program.
      // initialization function to insert cells into the table
 3
 \overline{\mathbf{4}}function createCanvas()
 5
 6
         var side = 100;
         var tbody = document.getElementById( "tablebody" );
 \overline{\mathbf{r}}8
 \overline{9}for (var i = 0; i < side; ++i )
10\{var row = document.createElement("tr");
\mathbf{H}\overline{12}for (var j = 0; j < side; ++j )
13\overline{14}\{var cell = document.createElement( "td");
15row.appendChild(cell);
\sqrt{16}17\} // end for
\textsf{I} \, \textsf{8}\mathbf I 9
             tbody.appendChild( row );
{\bf 20}\} // end for
21
```
Fig. 13.4 | JavaScript code for the simple drawing program. (Part  $\mid$  of 2.)

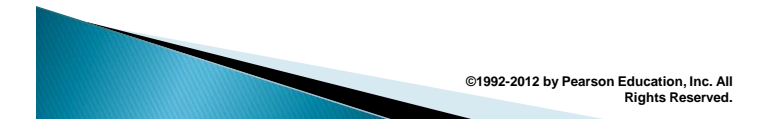

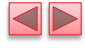

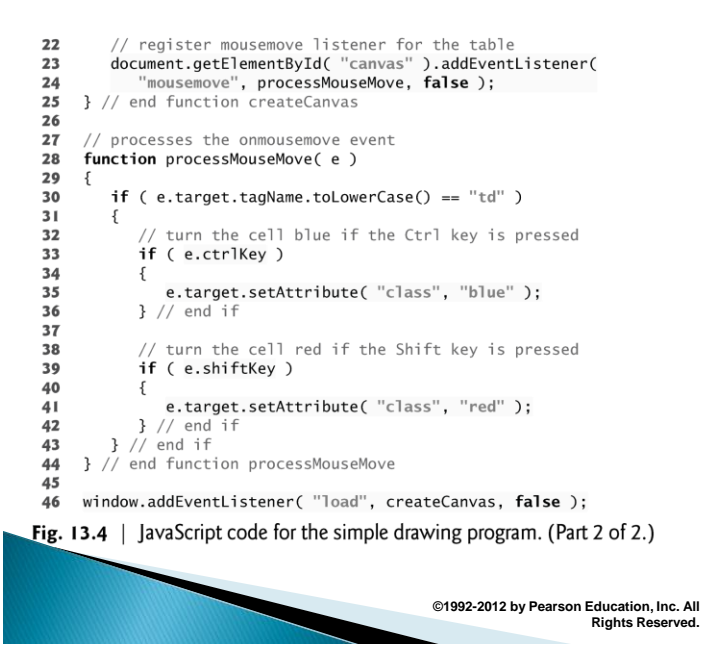

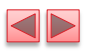

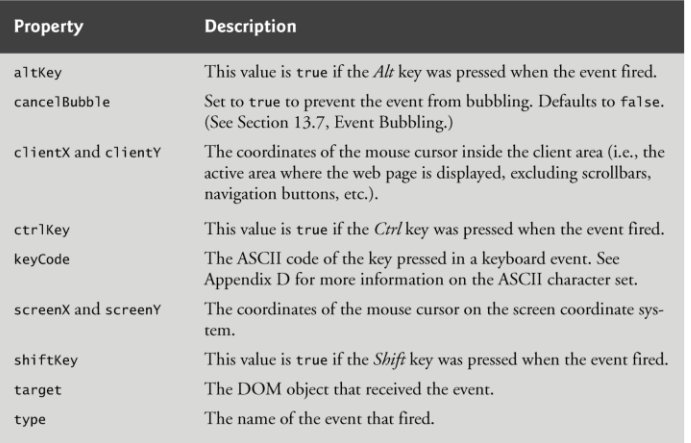

Fig. 13.5 | Some event-object properties.

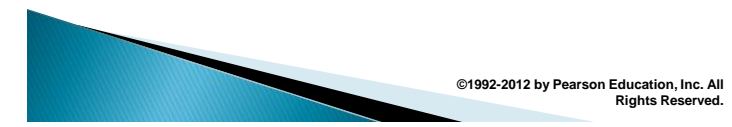

### 13.4 Rollovers with mouseover and mouseout

- ▶ When the mouse cursor enters an element, an mouseover event occurs for that element
- ▶ When the mouse cursor leaves the element, a mouseout event occurs for that element
- ▶ Creating an Image object and setting its src property preloads the image

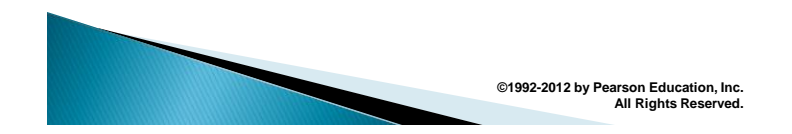

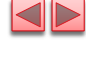

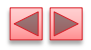

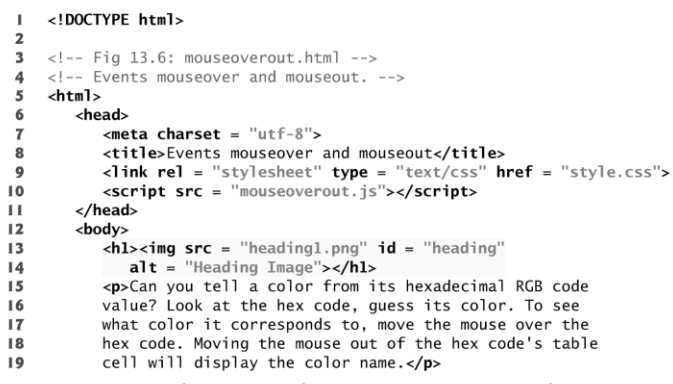

Fig. 13.6 | HTML5 document to demonstrate mouseover and mouseout. (Part I of 6.)

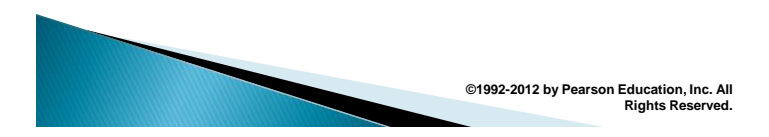

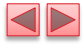

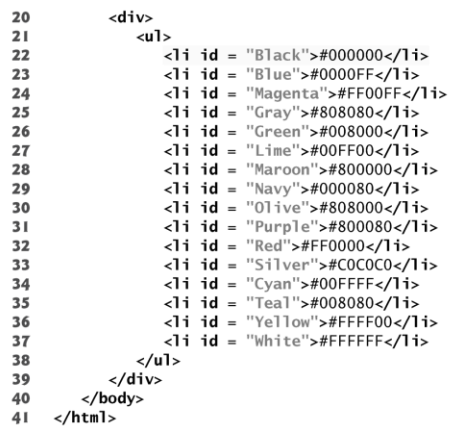

Fig. 13.6 | HTML5 document to demonstrate mouseover and mouseout. (Part 2 of 6.)

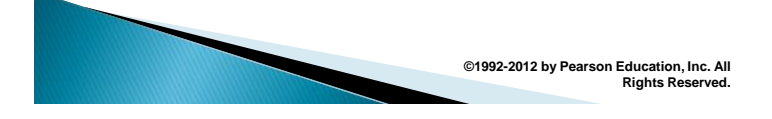

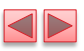

a) The page loads with the blue heading image and all the hex codes in black.

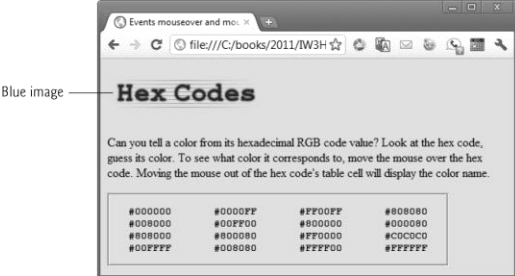

Fig. 13.6 | HTML5 document to demonstrate mouseover and mouseout. (Part 3 of 6.)

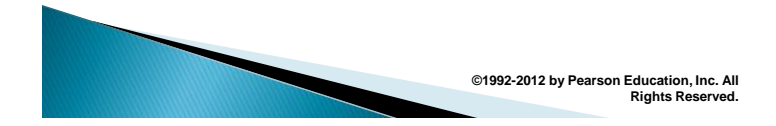

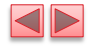

b) The heading image switches to an image with green text when the mouse rolls over it.

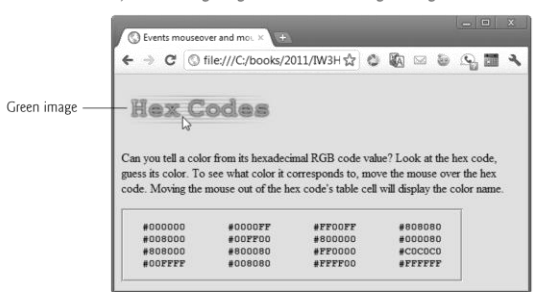

Fig. 13.6 | HTML5 document to demonstrate mouseover and mouseout. (Part 4 of 6.)

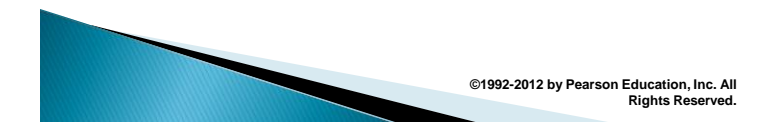

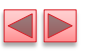

c) When mouse rolls over a hex code, the text color changes to the color represented by the hex code. Notice that the heading image has become blue again because the mouse is no longer over it.

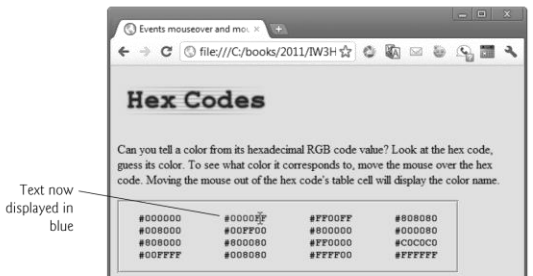

Fig. 13.6 | HTML5 document to demonstrate mouseover and mouseout. (Part 5 of 6.)

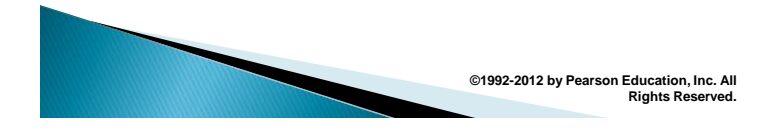

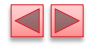

d) When the mouse leaves the hex code's table cell, the text changes to the name of the color.

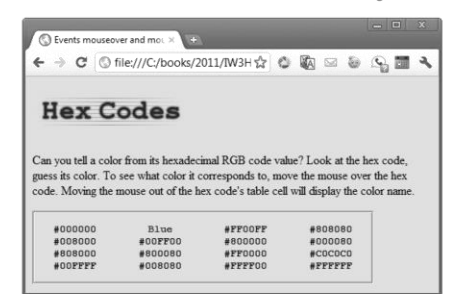

Fig. 13.6 | HTML5 document to demonstrate mouseover and mouseout. (Part 6 of 6.)

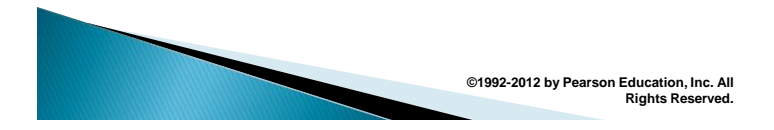

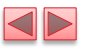

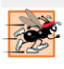

#### Performance Tip 13.1

Preloading images used in rollover effects prevents a delay the first time an image is displayed.

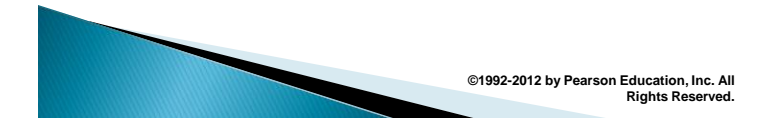

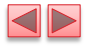

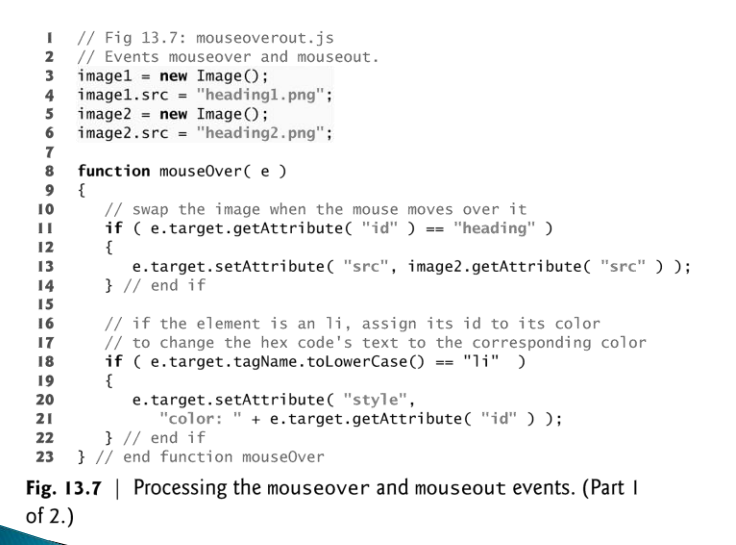

**©1992-2012 by Pearson Education, Inc. All Rights Reserved.**

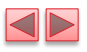

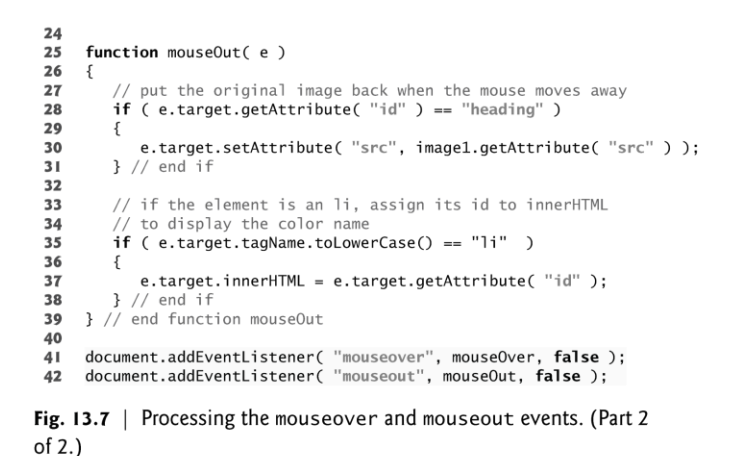

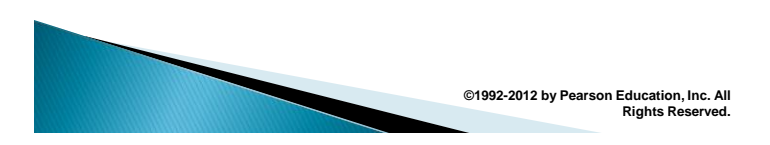

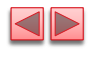

13.5 Form Processing with focus and blur

- focus event fires when an element gains focus
	- **.** i.e., when the user clicks a form field or uses the Tab key to move between form elements
- blur fires when an element loses focus
	- i.e., when another control gains the focus

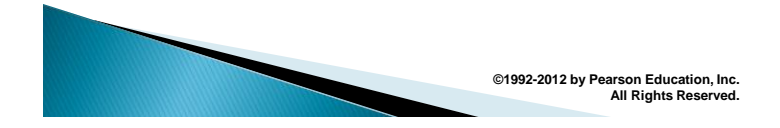

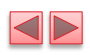

 $\Delta$ 

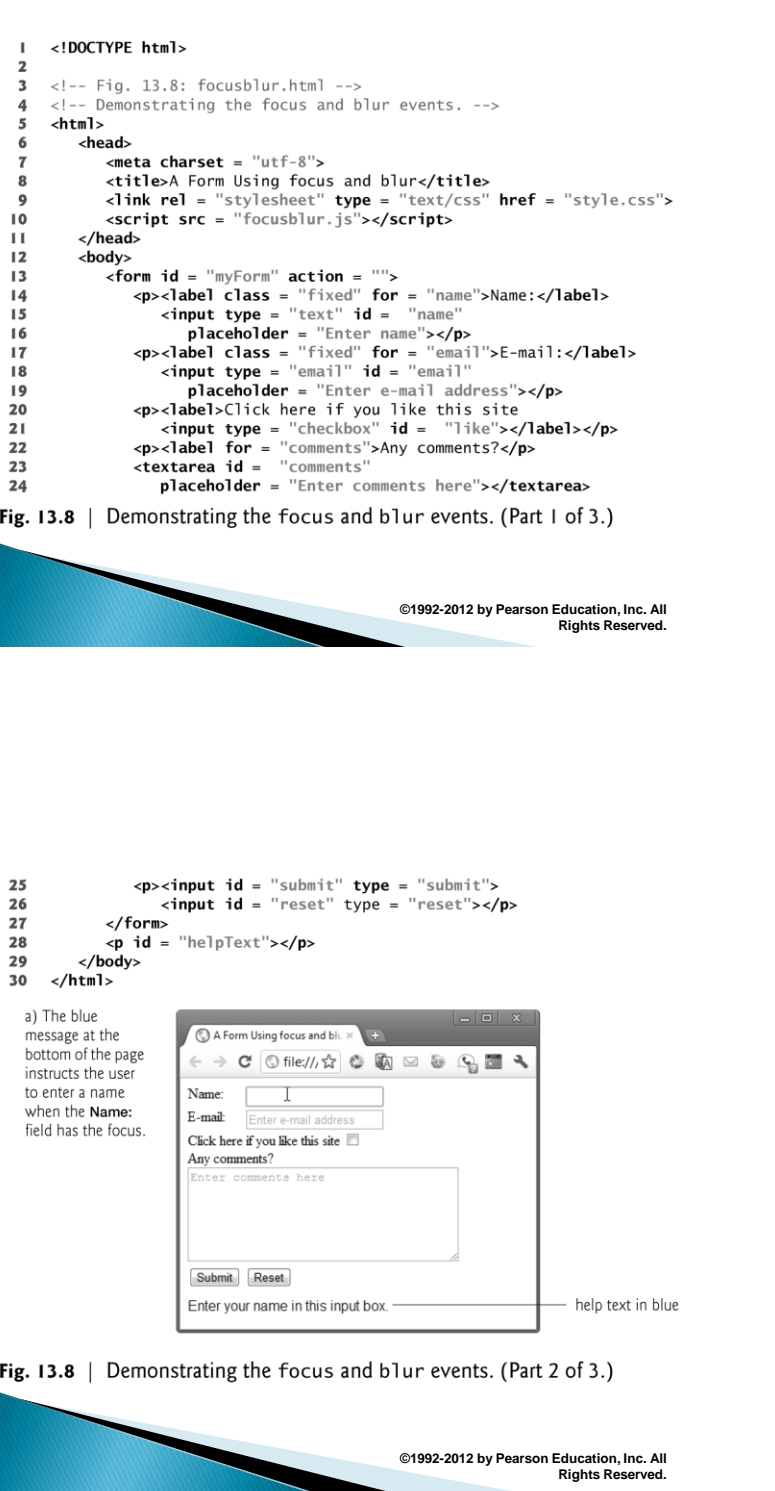

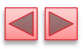

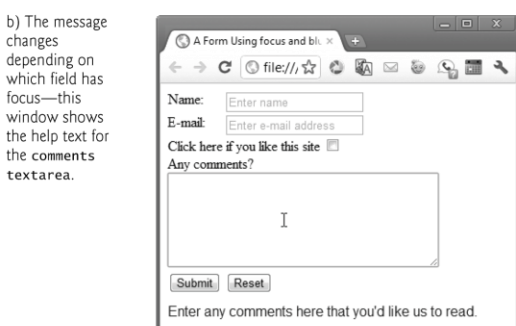

Fig. 13.8 | Demonstrating the focus and blur events. (Part 3 of 3.)

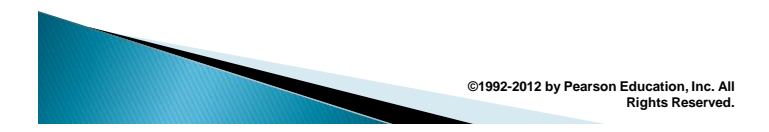

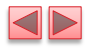

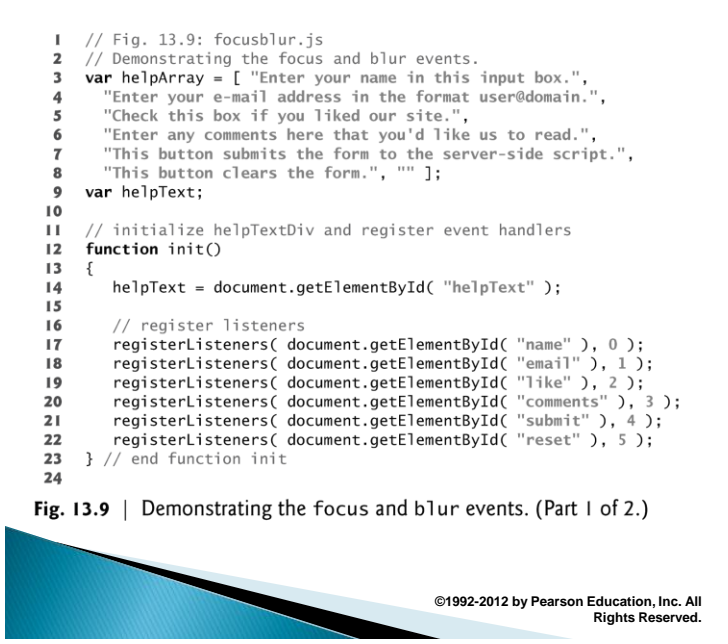

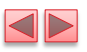

// utility function to help register events 25 function registerListeners(object, messageNumber) 26  ${\bf 27}$ € 28 object.addEventListener( "focus", 29 function() {  $helpText.innerHTML = helpArray[ messageNumber ];$  }, 30  $false$  : object.addEventListener( "blur"  $31$  $function() \{ helpText.innerHTML = helpArray[ 6]; \}$ ,  $false$ ); 32 33 } // end function registerListener 34 window.addEventListener( "load", init, false); 35

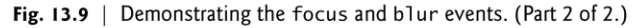

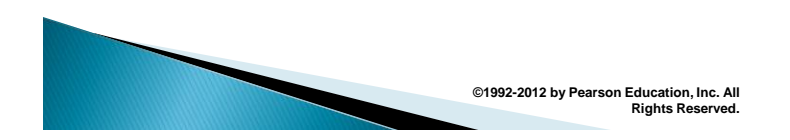

# 13.6 More Form Processing with submit and reset

- submit and reset events fire when a form is submitted or reset, respectively
- ▶ The anonymous function executes in response to the user's submitting the form by clicking the Submit button or pressing the *Enter* key.
- $\triangleright$  confirm method asks the users a question, presenting them with an OK button and a Cancel button
	- If the user clicks OK, confirm returns true; otherwise, confirm returns false
- ▶ By returning either true or false, event handlers dictate whether the default action for the event is taken
- If an event handler returns true or does not return a value, the default action is taken once the event handler finishes executing

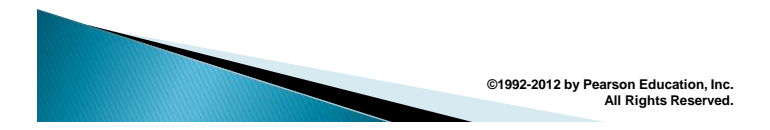

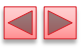

```
\mathbf{I}// Fig. 13.10: focusblur.js
  \overline{\mathbf{z}}// Demonstrating the focus and blur events.
  3
        var helpArray = [ "Enter your name in this input box.",
           "Enter your e-mail address in the format user@domain.",
  \overline{4}5
           "Check this box if you liked our site.",
          "Enter any comments here that you'd like us to read."<br>"This button submits the form to the server-side script.",<br>"This button clears the form.", "" ];
  6
  \overline{7}8
  \overline{9}var helpText:
 \overline{10}// initialize helpTextDiv and register event handlers
 \mathbf{H}function init()
 \overline{12}13helpText = document.getElementById( "helpText" );
 \overline{14}1516// register listeners
 17registerListeners( document.getElementById( "name" ), 0 );
            registerListeners( document.getElementById( "email"), 1);<br>registerListeners( document.getElementById( "email"), 1);<br>registerListeners( document.getElementById( "like"), 2);<br>registerListeners( document.getElementById( "comm
 18
 1920
 21registerListeners( document.getElementById( "reset" ), 5 );
 22
 23
            var myForm = document.getElementById( "myForm" );
 24
Fig. 13.10 \parallel Demonstrating the focus and blur events. (Part 1 of 3.)
```
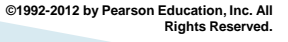

**Rights Reserved.**

```
25myForm.addEventListener( "submit",
 26
            function()27
               return confirm( "Are you sure you want to submit?" );
 28// end anonymous function
 29
            \mathcal{E}30
            false :
 31myForm.addEventListener( "reset",
 32function()33ł
               return confirm( "Are you sure you want to reset?" );
 34
 35}, // end anonymous function
 36
            false );
 37
     } // end function init
 38
 39
      // utility function to help register events
 40
     function registerListeners( object, messageNumber )
 4142
         object.addEventListener( "focus",
            function() { helpText.innerHTML = helpArray[ messageNumber ]; },
 43
 44
            false :
 45object.addEventListener("blur"
            function() \{ helpText.innerHTML = helpArray[ 6]; \}, false);
 46
 47} // end function registerListener
 48
     window.addEventListener( "load", init, false );
 49
Fig. 13.10 \parallel Demonstrating the focus and blur events. (Part 2 of 3.)
                                             ©1992-2012 by Pearson Education, Inc. All
```
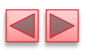

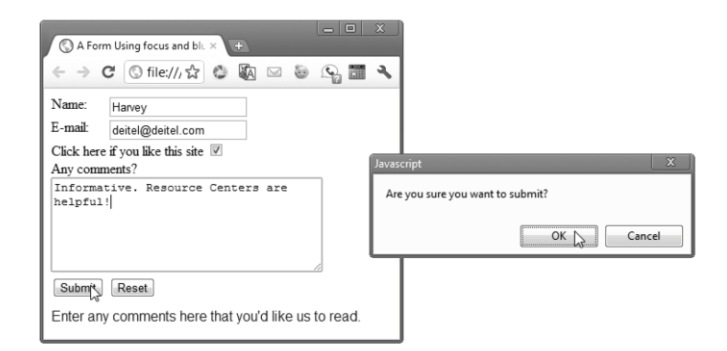

Fig. 13.10 | Demonstrating the focus and blur events. (Part 3 of 3.)

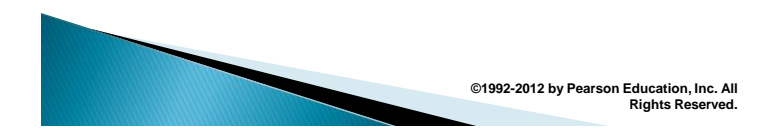

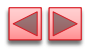

# 13.7 Event Bubbling

- ▶ Event bubbling
	- The process whereby events fired on *child* elements "bubble" up to their *parent* elements
	- **.** When an event is fired on an element, it is first delivered to the element's event handler (if any), then to the parent element's event handler (if any)
- If you intend to handle an event in a child element alone, you should cancel the bubbling of the event in the child element's event-handling code by using the cancelBubble property of the event object

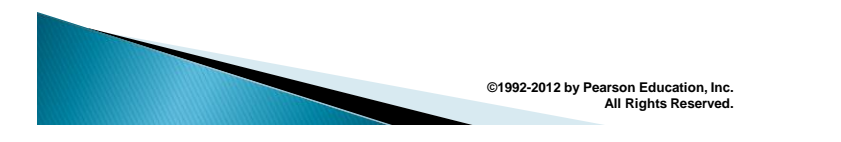

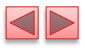

```
<!DOCTYPE html>
 \mathbf I\mathbf 2\mathbf 3<!-- Fig. 13.11: bubbling.html -->
 \overline{\mathbf{4}}<!-- Canceling event bubbling. -->
 \overline{\mathbf{5}}<html>
 6
            <head>
 \pmb{7}<meta charset="utf-8">
 8
                 <title>Event Bubbling</title>
                 \lescript src = "bubbling.js">
 \overline{9}</head>
\blacksquare\ddot{1}<body>
                xy<br>
<p id = "bubble">Bubbling enabled.</p><br>
<p id = "noBubble">Bubbling disabled.</p>
\overline{12}13</body>
\overline{14}15\langle/html>
```
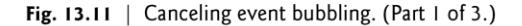

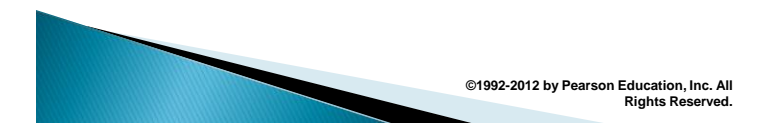

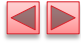

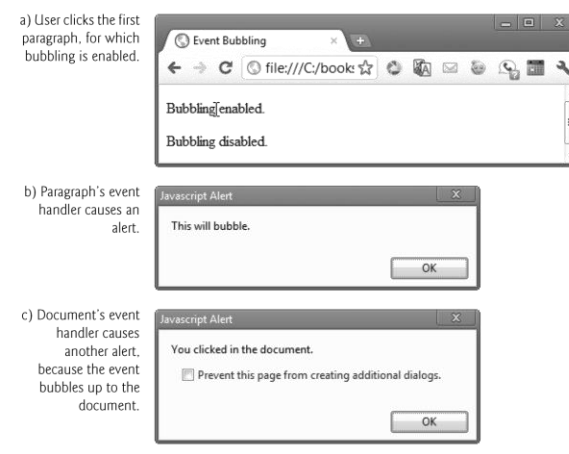

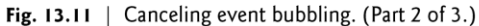

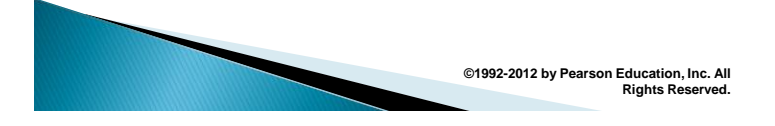

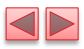

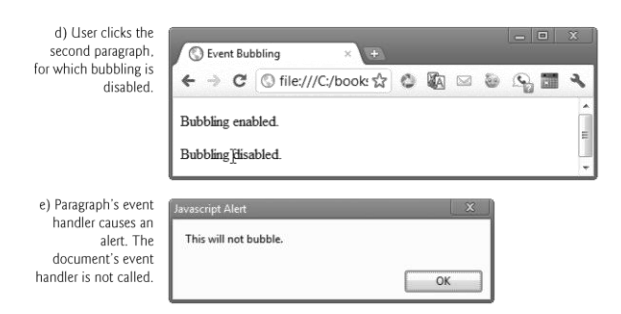

Fig. 13.11 | Canceling event bubbling. (Part 3 of 3.)

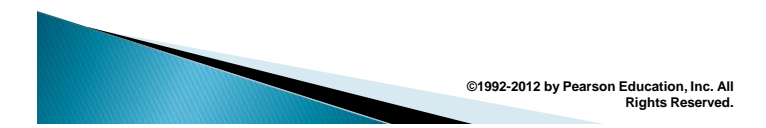

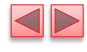

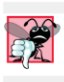

#### **Common Programming Error 13.1**

Forgetting to cancel event bubbling when necessary may cause unexpected results in your scripts.

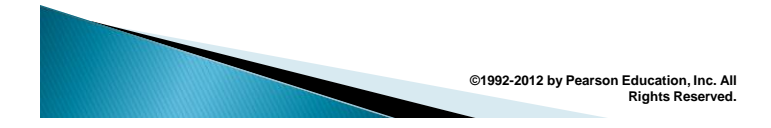

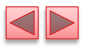

 $//$  Fig. 13.12: bubbling.js  $\mathbf I$  $\mathbf 2$ // Canceling event bubbling.  $\mathbf 3$ function documentClick()  $\overline{\mathbf{4}}$  $\{$ alert( "You clicked in the document." );<br>} // end function documentClick 5 6  $\overline{\mathbf{r}}$ 8 function bubble(e)  $\overline{9}$ € alert( "This will bubble." );  $\blacksquare$  $e\cdot \text{cancel}$  Bubble = **false**;<br> $\}$  // end function bubble  $\mathbf{H}$  $12$  $13$ function  $noBubble( e )$  $14$  $15$ -{  $\,$ l $\,$  6 alert( "This will not bubble." );  $\blacksquare$  $e.$ cancelBubble = true;  $\,$  18  $\,$ } // end function noBubble  $19$ 

Fig. 13.12 | Canceling event bubbling. (Part 1 of 2.)

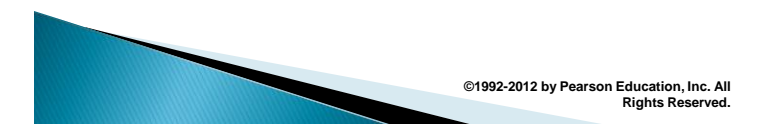

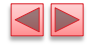

20 function registerEvents()  $21$  $\{$ {<br>document.addEventListener( "click", documentClick, false );<br>document.getElementById( "bubble" ).addEventListener(<br>"click", bubble, false );<br>document.getElementById( "noBubble" ).addEventListener(<br>"click", noBubble, false  $22$  $23$ 24  $25$ 26  $27$  $\overline{28}$ 29 window.addEventListener( "load", registerEvents, false );

Fig. 13.12 | Canceling event bubbling. (Part 2 of 2.)

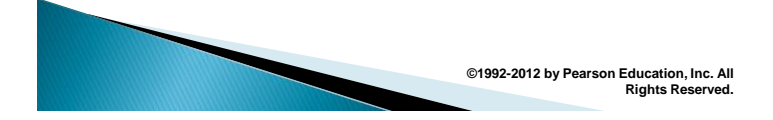

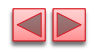

# 13.8 More Events

The following slide lists some common events and their descriptions. The actual DOM event names begin with "on", but we show the names you use with addEventListener here.

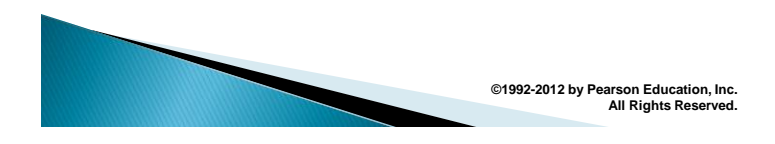

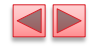

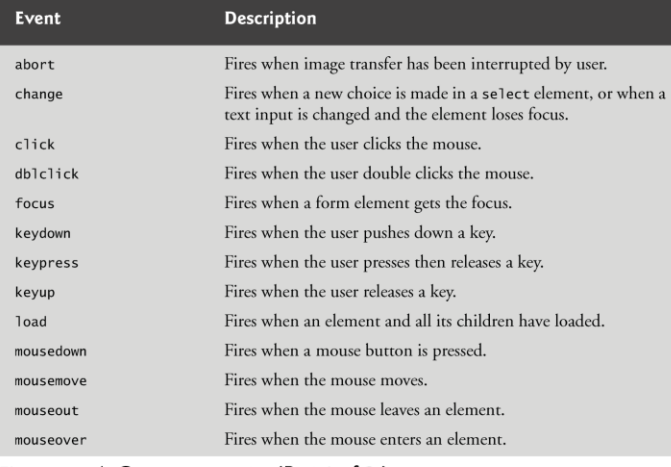

Fig. 13.13  $\,$  Common events. (Part 1 of 2.)

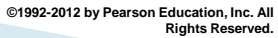

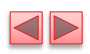

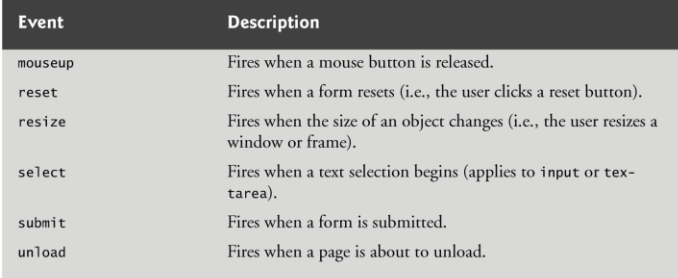

Fig. 13.13  $\,$  Common events. (Part 2 of 2.)

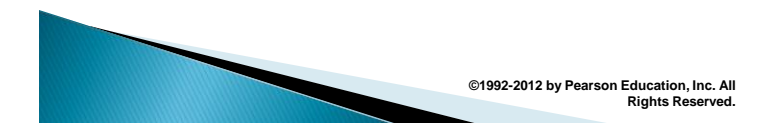